## **How to view your Transcript**

To view your unofficial transcript or request an official transcript, take the following steps.

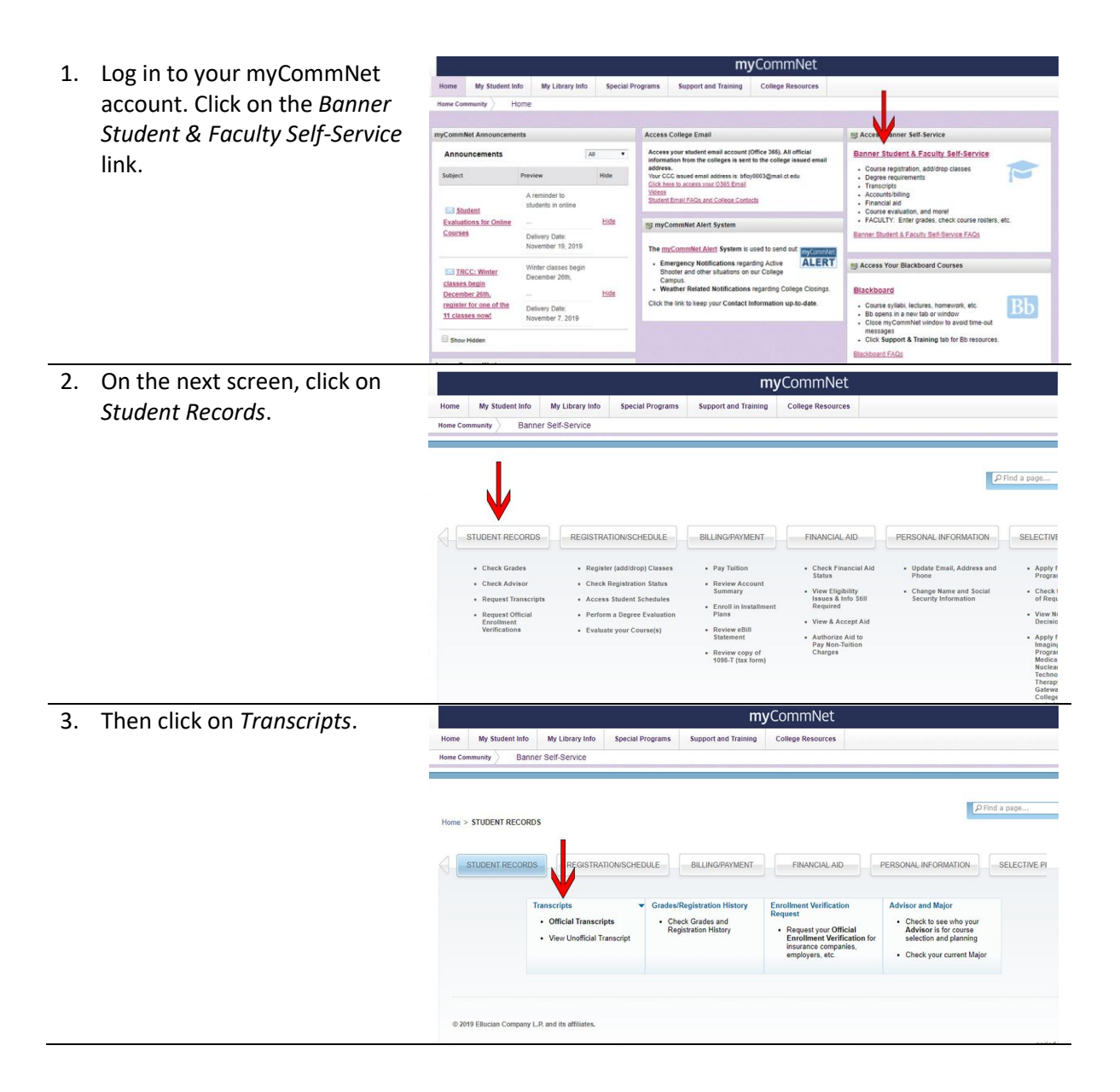

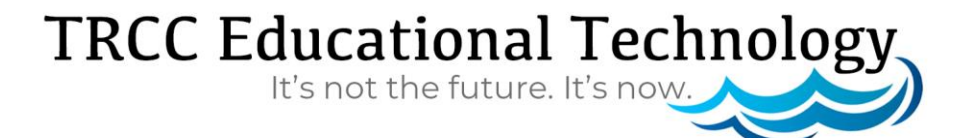

## **How to view your Transcript**

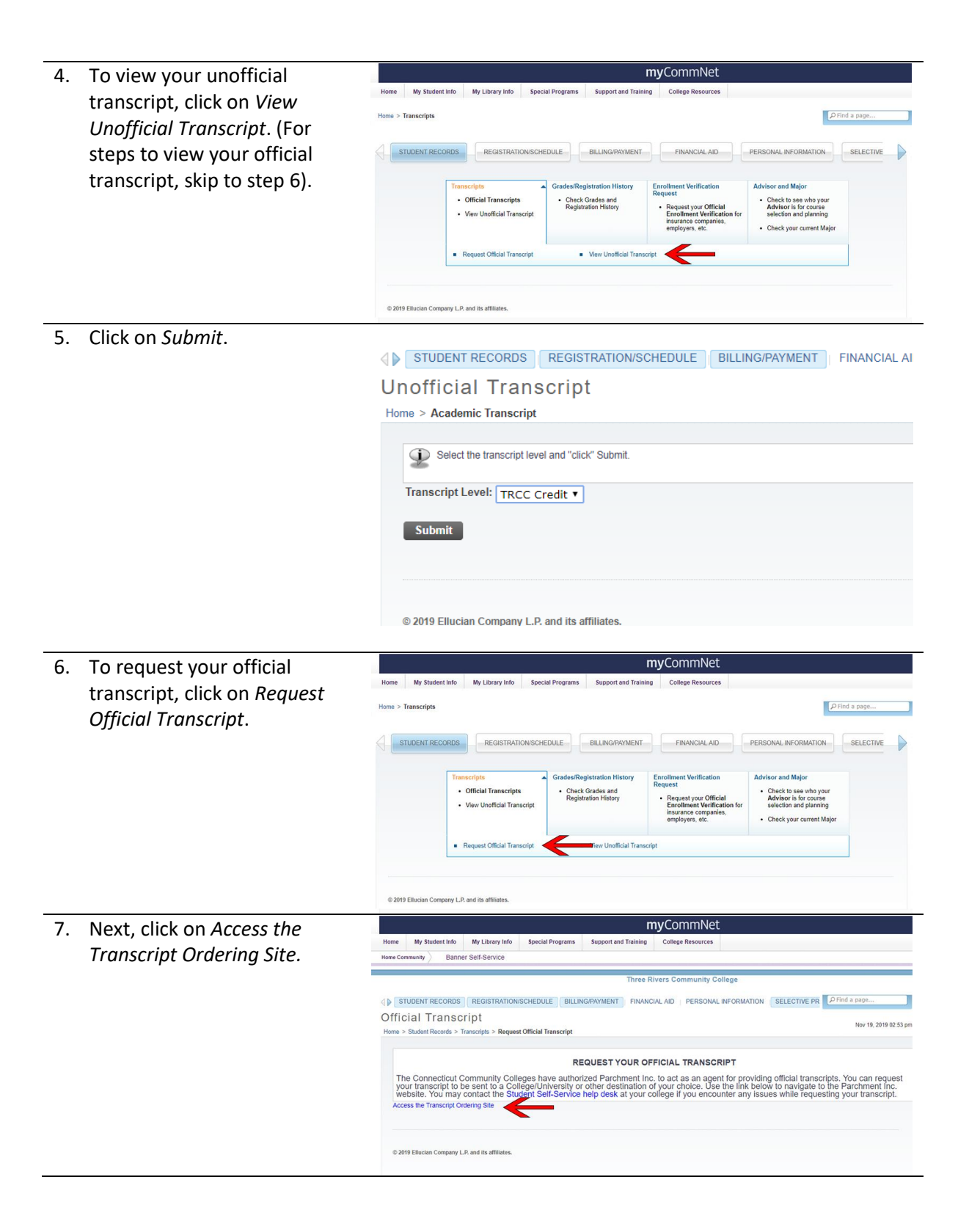

## **TRCC Educational Technology** It's not the future. It's now.

**BLF** 2

## **How to view your Transcript**

8. On the next screen, you can have your transcript send directly to yourself, or directly to a school. Following the directions on the page to meet your specific needs.

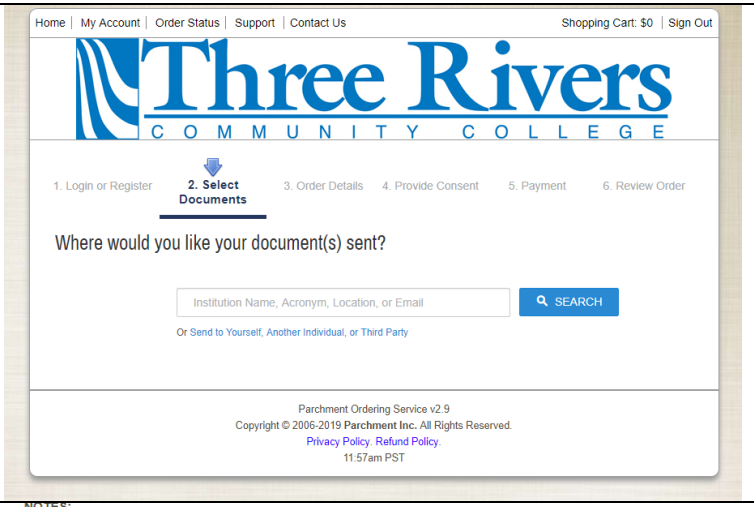

- 9. If you search for a school by name, their preferred method of delivery will automatically be sele After selecting the de location, you will see screen with options. choose to send your transcript immediate hold for grades, or ho degree. You can then to add another delive location, or click on C to place the order.
- . This is the fastest, most secure, and environmentally friendly method to request your transcript. . Transcripts will not be processed for those with restrictions or holds placed on their account
- Students who attended prior to our SIS upgrade will not be able to use this method.

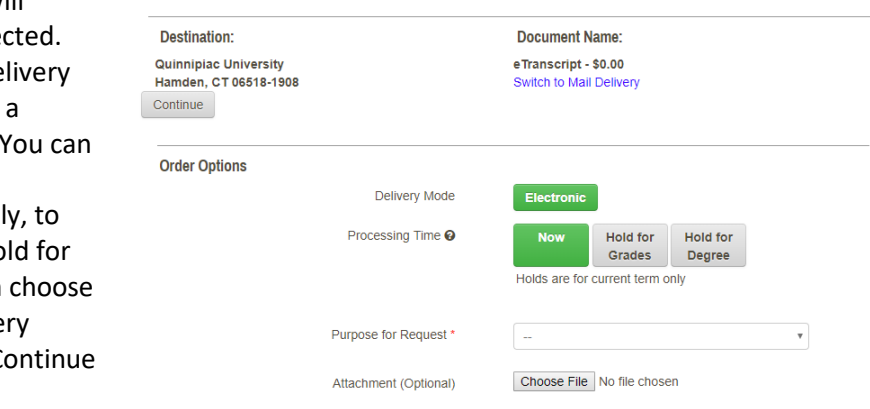

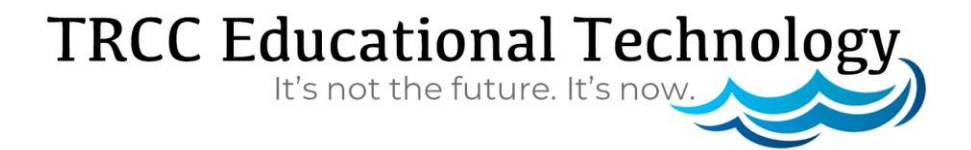